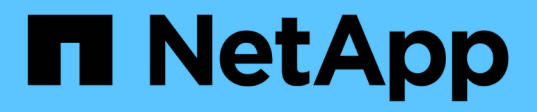

## 部署選擇控制閥的要求 SnapCenter Plug-in for VMware vSphere 4.8

NetApp January 18, 2024

This PDF was generated from https://docs.netapp.com/zh-tw/sc-plugin-vmware-vsphere-48/scpivs44\_deployment\_planning\_and\_requirements.html on January 18, 2024. Always check docs.netapp.com for the latest.

# 目錄

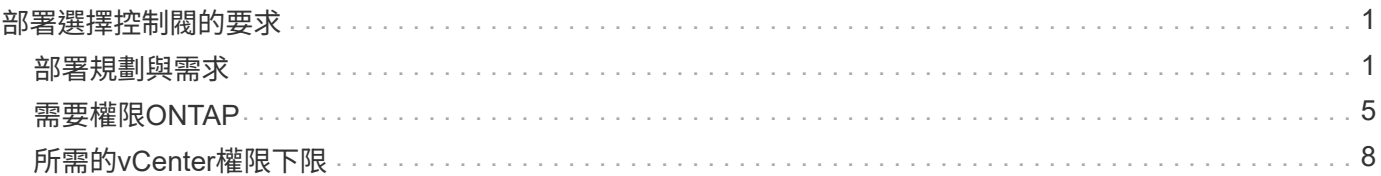

# <span id="page-2-0"></span>部署選擇控制閥的要求

## <span id="page-2-1"></span>部署規劃與需求

在部署虛擬應用裝置之前、您應該先瞭解部署需求。下列五個表格列出部署需求。

主機需求

開始部署SnapCenter VMware vSphere的VMware vSphere版的VMware vCenter外掛程式之前、您應該先熟悉 主機需求。

- 無論您是使用外掛程式來保護Windows系統或Linux系統上的資料、VMware的VMware插件都會部署為Linux VM。SnapCenter
- 您應該在SnapCenter vCenter Server上部署VMware vCenter外掛程式。

備份排程會在SnapCenter 部署VMware vCenter外掛程式的時區執行。vCenter會報告vCenter所在時區內的 資料。因此、如果SnapCenter VMware vCenter外掛程式和vCenter位於不同的時區、SnapCenter 則VMware Plug-in儀表板中的資料可能與報告中的資料不同。

• 您不得將SnapCenter VMware vCenter外掛程式部署在名稱含有特殊字元的資料夾中。

資料夾名稱不應包含下列特殊字元:\$!@#%^&() +{}';.,\*?<>|

- 您必須為SnapCenter 每個vCenter Server部署及登錄個別且獨特的VMware外掛程式執行個體。
	- 每個vCenter Server、無論是否處於連結模式、都必須與SnapCenter 個別的VMware外掛程式執行個體 配對。
	- 每個SnapCenter VMware vCenter外掛程式執行個體都必須部署為獨立的Linux VM。

例如、如果您想要從六個vCenter Server執行備份、則必須在SnapCenter 六個主機上部署VMware vCenter外掛程式、而且每個vCenter Server都必須與SnapCenter 獨特的VMware插件執行個體配對。

• 若要保護VVol VM(VMware vVol資料儲存區上的VM)、您必須先部署ONTAP VMware vSphere的功能介 紹工具。支援VMware Web用戶端上的VMware工具、可在VMware Web用戶端上配置及配置vVols儲存設 備ONTAP ONTAP 。

如需詳細資訊、請參閱 ["VMware vSphere](https://docs.netapp.com/us-en/ontap-tools-vmware-vsphere/index.html)[適用的工具](https://docs.netapp.com/us-en/ontap-tools-vmware-vsphere/index.html)[ONTAP"](https://docs.netapp.com/us-en/ontap-tools-vmware-vsphere/index.html)

如需ONTAP 有關支援版本的更新資訊、請參閱 ["NetApp](https://imt.netapp.com/matrix/imt.jsp?components=108380;&solution=1257&isHWU&src=IMT) [互通性對照表工具](https://imt.netapp.com/matrix/imt.jsp?components=108380;&solution=1257&isHWU&src=IMT)["](https://imt.netapp.com/matrix/imt.jsp?components=108380;&solution=1257&isHWU&src=IMT)。

• 由於支援Storage VMotion的虛擬機器受到限制、因此VMware的VMware插件對共享的PCI或PCIe裝置(例 如NVIDIA Grid GPU)提供有限的支援。SnapCenter如需詳細資訊、請參閱廠商的VMware部署指南文件。

◦ 支援項目:

建立資源群組

建立備份而不需VM一致性

當所有VMDK都位於NFS資料存放區、而且外掛程式不需要使用Storage VMotion時、即可還原完整

的VM

連接和拆離VMDK

掛載及卸載資料存放區

客體檔案還原

#### ◦ 不支援的項目:

以VM一致性建立備份

當一個或多個VMDK位於VMFS資料存放區時、還原完整的VM。

• 如需SnapCenter VMware插件限制的詳細清單、請參閱 ["VMware vSphere](https://docs.netapp.com/zh-tw/sc-plugin-vmware-vsphere-48/scpivs44_release_notes.html)[的版次說明](https://docs.netapp.com/zh-tw/sc-plugin-vmware-vsphere-48/scpivs44_release_notes.html)[SnapCenter"](https://docs.netapp.com/zh-tw/sc-plugin-vmware-vsphere-48/scpivs44_release_notes.html)。

### 授權需求

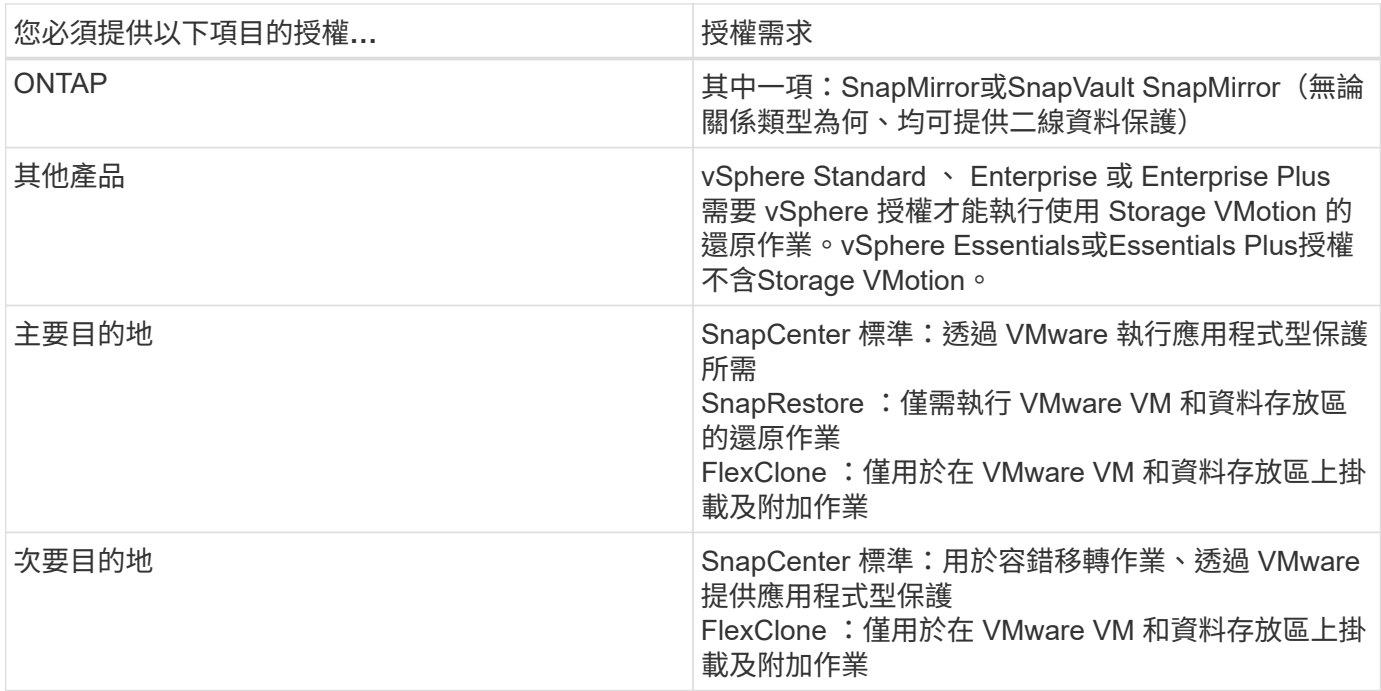

#### 軟體支援

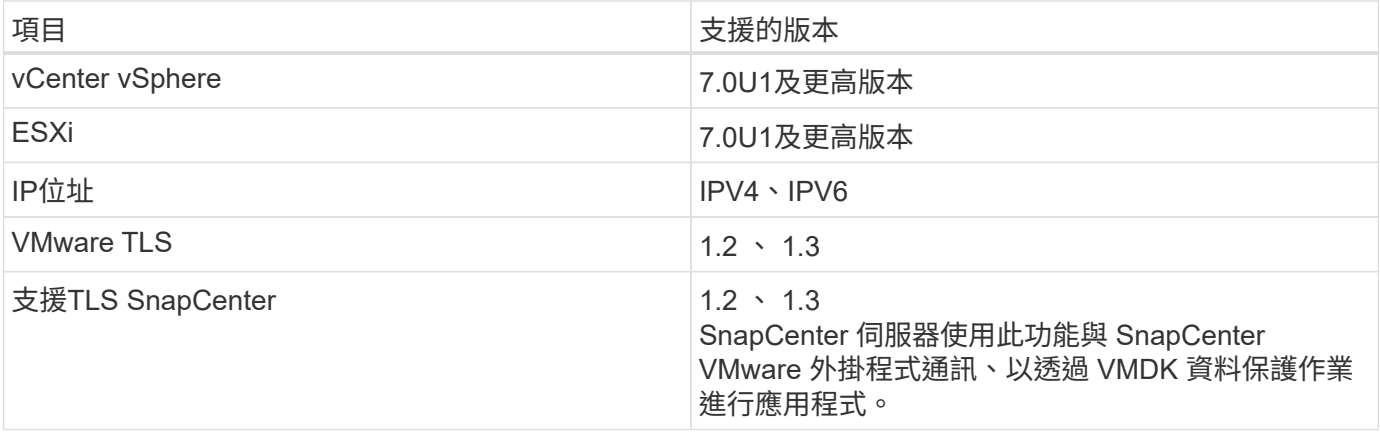

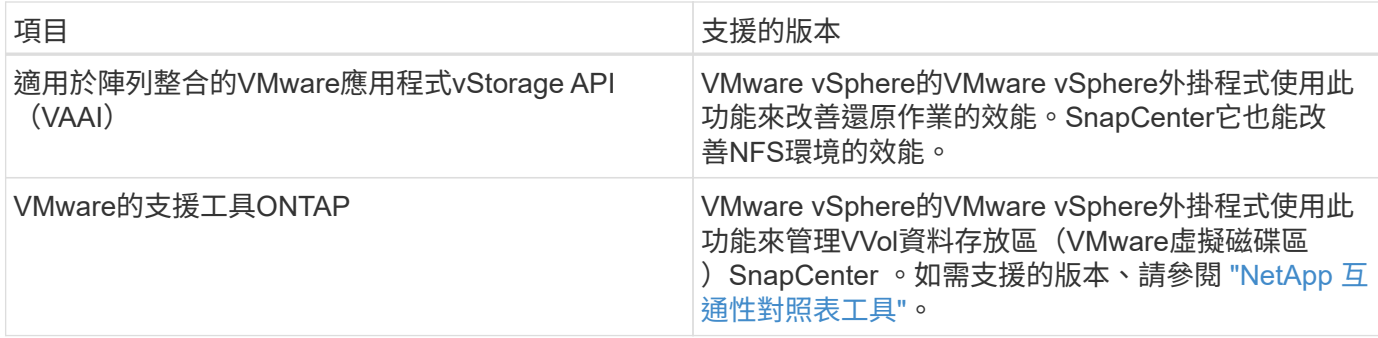

如需支援版本的最新資訊、請參閱 ["NetApp](https://imt.netapp.com/matrix/imt.jsp?components=108380;&solution=1257&isHWU&src=IMT) [互通性對照表工具](https://imt.netapp.com/matrix/imt.jsp?components=108380;&solution=1257&isHWU&src=IMT)["](https://imt.netapp.com/matrix/imt.jsp?components=108380;&solution=1257&isHWU&src=IMT)。

### 空間與規模需求

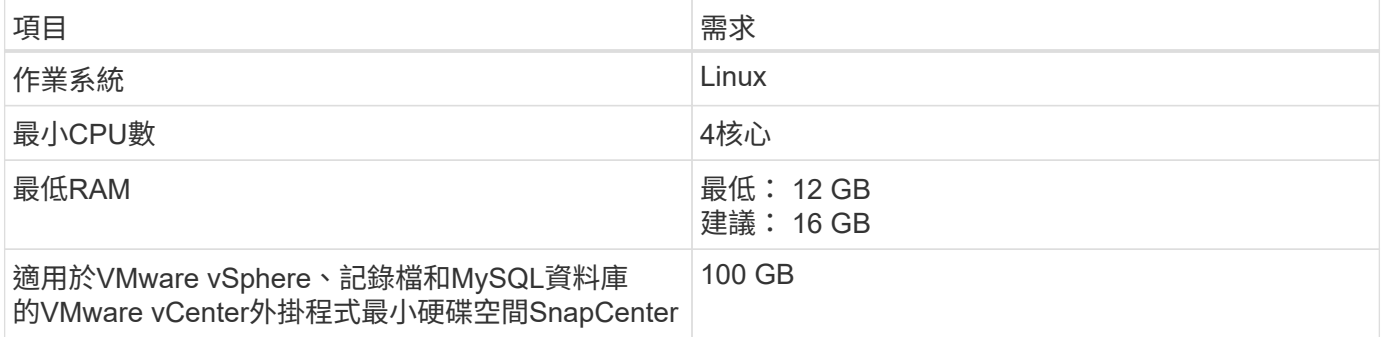

### 連線與連接埠需求

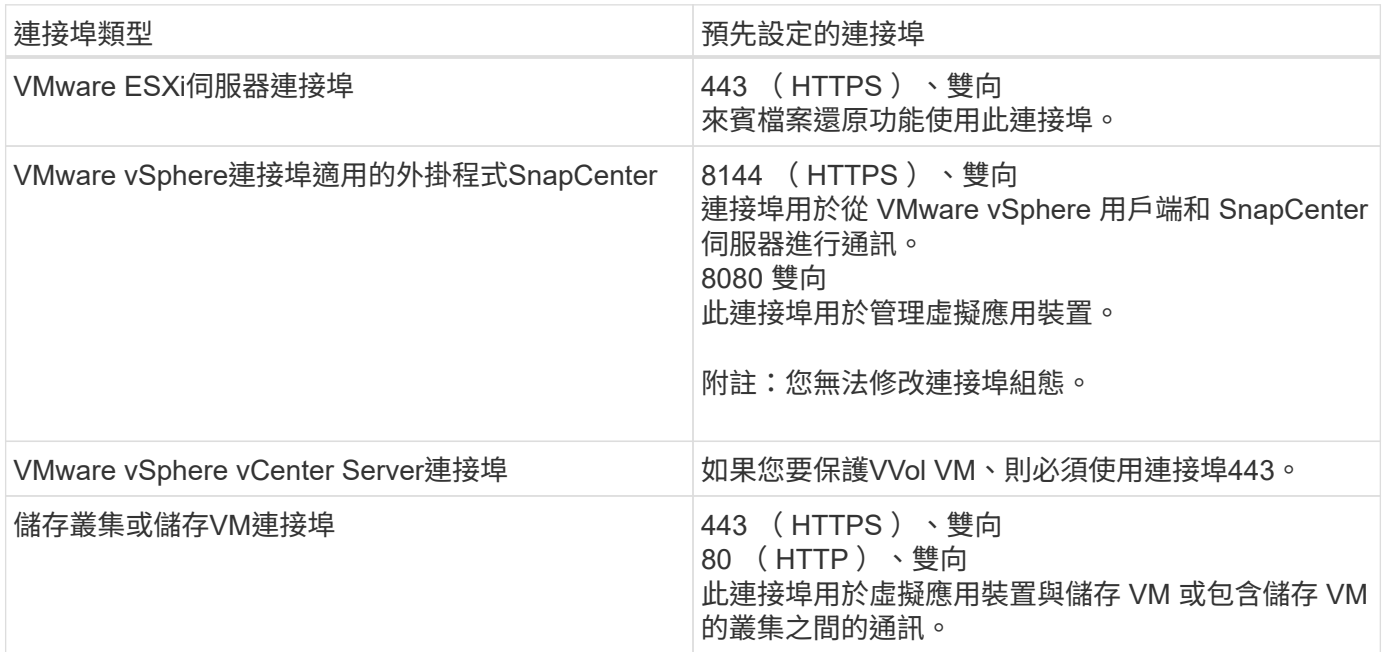

### 支援的組態

每個外掛程式執行個體僅支援一個vCenter Server。支援處於連結模式的vCenter。多個外掛程式執行個體可支 援下SnapCenter 圖所示的同一個Same Server。

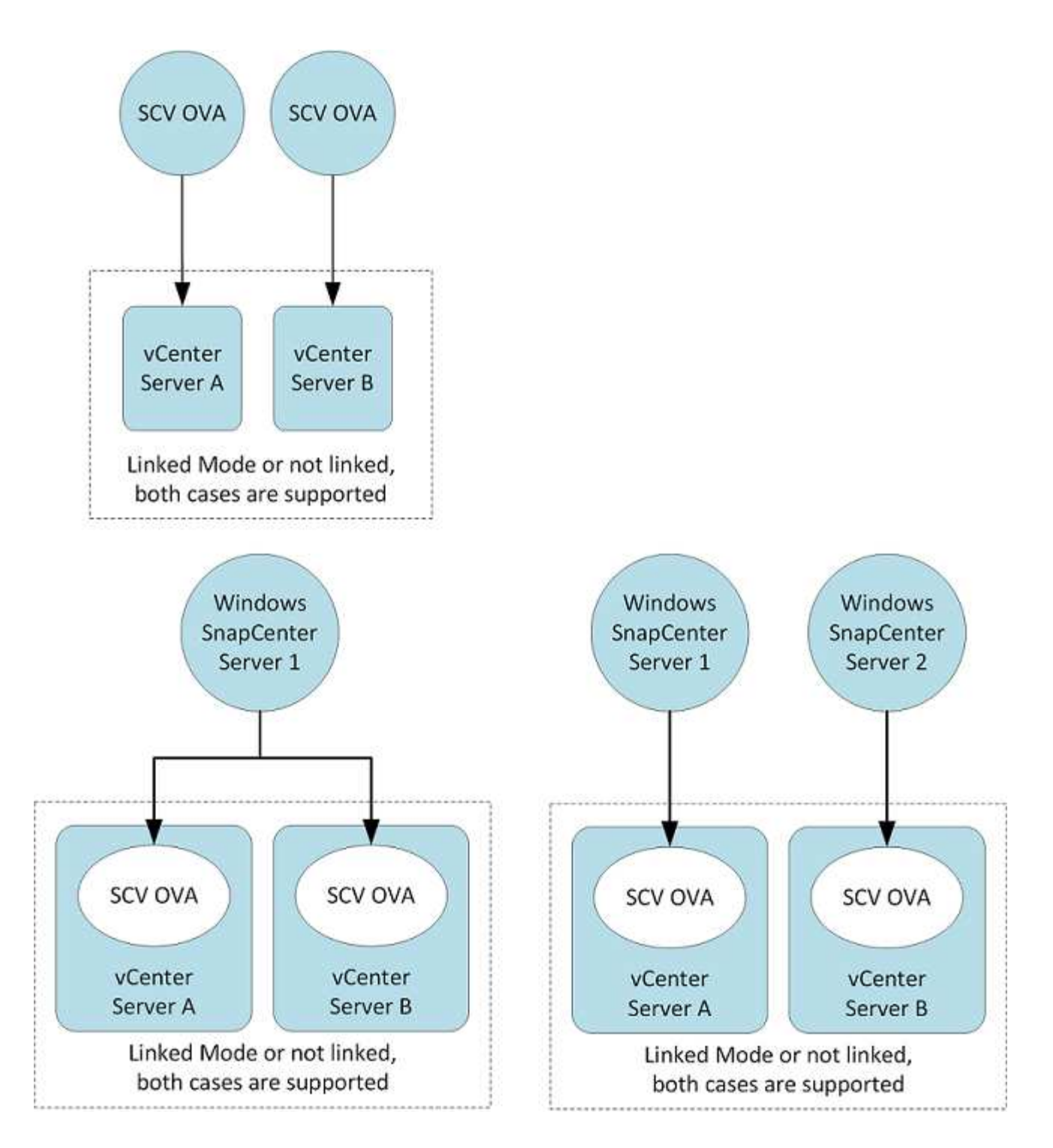

#### 需要**RBAC**權限

vCenter系統管理員帳戶必須具備所需的vCenter權限、如下表所列。

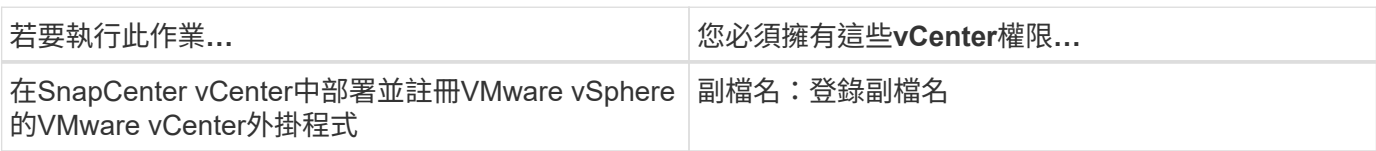

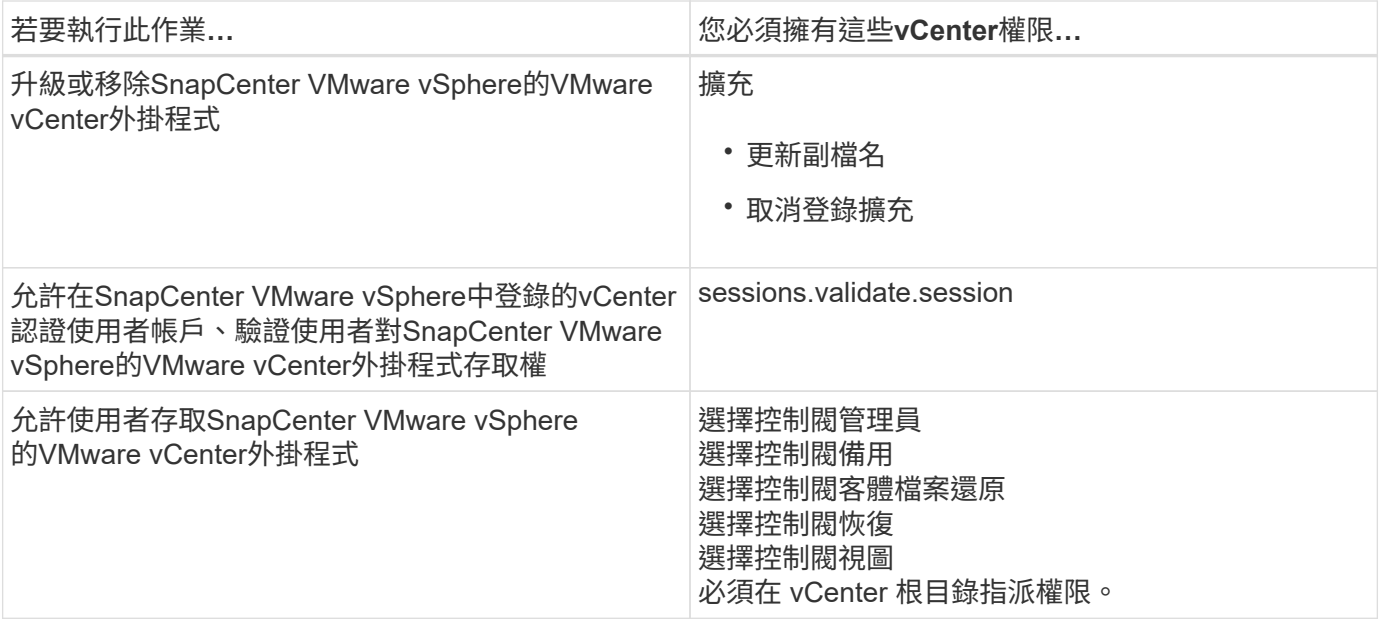

### **AutoSupport**

VMware vSphere的《支援VMware vSphere的支援程式》提供最少的資訊、可用來追蹤其使用狀況、包括外掛 程式URL。SnapCenter包含由畫面顯示的已安裝外掛程式表格。AutoSupport AutoSupport

## <span id="page-6-0"></span>需要權限**ONTAP**

所需的最低限度驗證權限會因您使用的資料保護功能的各個方面而有所不同。ONTAP **SnapCenter** 

需要最低**ONTAP** 的權限

所有SnapCenter 的實體外掛程式都需要下列最低權限。

**All Access**命令:**ONTAP** 要求具備最低權限才能執行功能的版本

事件generate-autosup-log

工作歷史記錄顯示 工作停止

#### **All Access**命令:**ONTAP** 要求具備最低權限才能執行功能的版本

**LUN** LUN建立 LUN刪除 新增LUN igroup 建立LUN igroup LUN igroup刪除 LUN igroup重新命名 LUN igroup顯示 LUN對應新增報告節點 建立LUN對應 刪除LUN對應 LUN對應移除報告節點 LUN對應顯示 LUN修改 LUN移入Volume LUN離線 LUN連線 LUN持續保留清除 LUN大小調整 LUN序列 LUN顯示 SnapMirror清單目的地

SnapMirror原則新增規則 SnapMirror原則修改規則 SnapMirror原則移除規則 SnapMirror原則顯示 SnapMirror還原 SnapMirror顯示 SnapMirror顯示歷史記錄 SnapMirror更新 SnapMirror更新-ls-set

版本

#### **All Access**命令 :**ONTAP** 要求具備最低權限才能執行功能的版本

建立Volume Clone Volume Clone顯示 磁碟 區複製分割開始 Volume Clone切割停止 Volume建立 Volume銷毀 建立Volume檔案複製 Volume檔案show-disk-usage Volume離線 Volume線上 Volume修改 Volume qtree建立 Volume qtree刪除 Volume qtree修改 Volume qtree顯示 Volume限制 Volume Show 建立Volume Snapshot 快 照 Volume Snapshot刪除 Volume Snapshot修改 Volume Snapshot 重 新 命 名 Volume Snapshot還原 Volume Snapshot還原檔 Volume Snapshot顯示 Volume卸載 Vserver CIFS 建立Vserver CIFS共用區 Vserver CIFS共用區刪除 Vserver CIFS ShadowCopy展示 Vserver CIFS共享 秀 Vserver CIFS展示 Vserver 匯出原則 建立Vserver 匯出原則 Vserver 匯出原則刪除 建立Vserver 匯出原則規則 顯示Vserver 匯出原則規則 Vserver 匯出原則顯示 Vserver iSCSI 顯示Vserver iSCSI連線 Vserver展示 網路 介 面 網路 介面容錯移轉群組 網路 介面顯示

#### 唯讀命令 :**ONTAP** 要求具備最低權限才能執行更新版本的功能

Vserver Vserver 對 等 端 點

 $\mathbf{f}$ 

您可以忽略有關不受支援的Vserver命令 的 警告訊 息 。

#### 其他**ONTAP** 資訊

• 如果您執行ONTAP 的是版本8.2.x:

您必須以身分登入 vsadmin 在儲存虛擬機器上、擁有SnapCenter 適當的權限來執行VMware vSphere作業 的VMware vSphere外掛程式。

• 如果您執行ONTAP 的是版本不含更新版本的版本:

您必須以身分登入 vsadmin 或具有上表所列最低權限的角色。

• 您必須是叢集管理員、才能建立及管理使用者角色。您可以將使用者與叢集儲存VM或儲存VM建立關聯。

## <span id="page-9-0"></span>所需的**vCenter**權限下限

在開始部署SnapCenter VMware vSphere的VMware vSphere版的VMware vCenter外掛程 式之前、您應該先確定擁有最低所需的vCenter權限。

#### **vCenter**管理員角色所需的權限

datastore.AllocateSpace datastore.Browse datastore.Delete datastore.FileManagement datastore.move datastore.Rename 擴充功能。註冊 extension 。取消登錄 extension 更新 host.Config.AdvancedConfig host.Config.Resources host.Config.Settings host.Config.Storage host.local.CreateVM host.local.DeleteVM host.local.ReconfigVM network.assign resource.ApplyRecomendation resource.AssignVMToPool resource.ColdMigrate resource.HotMigrate resource.QueryVMotion system.Anonymous system.read system.View 工作。建立 工作。更新 VirtualMachine.Config.AddExistingDisk VirtualMachine.Config.AddNewDisk VirtualMachine.Config.AdvancedConfig VirtualMachine.Config.ReloadFromPath VirtualMachine.Config.RemoveDisk

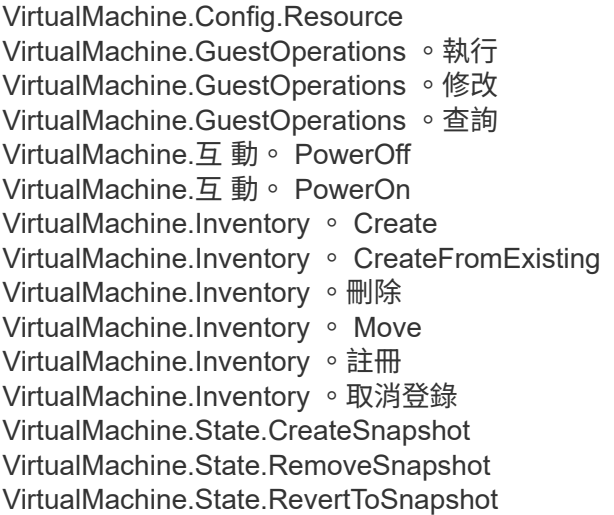

### **VMware vCenter**適用的**VMware vCenter**的必要權限**SnapCenter**

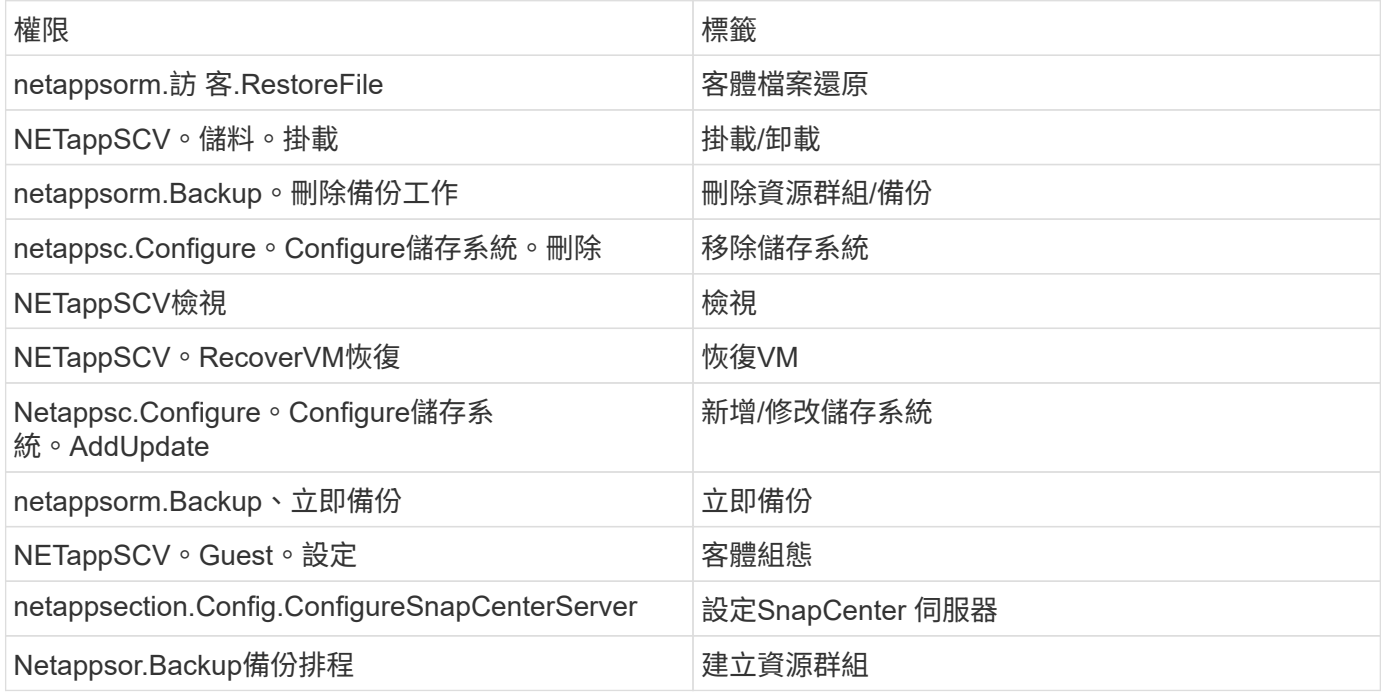

#### 版權資訊

Copyright © 2024 NetApp, Inc. 版權所有。台灣印製。非經版權所有人事先書面同意,不得將本受版權保護文件 的任何部分以任何形式或任何方法(圖形、電子或機械)重製,包括影印、錄影、錄音或儲存至電子檢索系統 中。

由 NetApp 版權資料衍伸之軟體必須遵守下列授權和免責聲明:

此軟體以 NETAPP「原樣」提供,不含任何明示或暗示的擔保,包括但不限於有關適售性或特定目的適用性之 擔保,特此聲明。於任何情況下,就任何已造成或基於任何理論上責任之直接性、間接性、附隨性、特殊性、懲 罰性或衍生性損害(包括但不限於替代商品或服務之採購;使用、資料或利潤上的損失;或企業營運中斷),無 論是在使用此軟體時以任何方式所產生的契約、嚴格責任或侵權行為(包括疏忽或其他)等方面,NetApp 概不 負責,即使已被告知有前述損害存在之可能性亦然。

NetApp 保留隨時變更本文所述之任何產品的權利,恕不另行通知。NetApp 不承擔因使用本文所述之產品而產 生的責任或義務,除非明確經過 NetApp 書面同意。使用或購買此產品並不會在依據任何專利權、商標權或任何 其他 NetApp 智慧財產權的情況下轉讓授權。

本手冊所述之產品受到一項(含)以上的美國專利、國外專利或申請中專利所保障。

有限權利說明:政府機關的使用、複製或公開揭露須受 DFARS 252.227-7013(2014 年 2 月)和 FAR 52.227-19(2007 年 12 月)中的「技術資料權利 - 非商業項目」條款 (b)(3) 小段所述之限制。

此處所含屬於商業產品和 / 或商業服務(如 FAR 2.101 所定義)的資料均為 NetApp, Inc. 所有。根據本協議提 供的所有 NetApp 技術資料和電腦軟體皆屬於商業性質,並且完全由私人出資開發。 美國政府對於該資料具有 非專屬、非轉讓、非轉授權、全球性、有限且不可撤銷的使用權限,僅限於美國政府為傳輸此資料所訂合約所允 許之範圍,並基於履行該合約之目的方可使用。除非本文另有規定,否則未經 NetApp Inc. 事前書面許可,不得 逕行使用、揭露、重製、修改、履行或展示該資料。美國政府授予國防部之許可權利,僅適用於 DFARS 條款 252.227-7015(b) (2014年2月) 所述權利。

商標資訊

NETAPP、NETAPP 標誌及 <http://www.netapp.com/TM> 所列之標章均為 NetApp, Inc. 的商標。文中所涉及的所 有其他公司或產品名稱,均為其各自所有者的商標,不得侵犯。